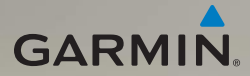

# nüvi® 1300-Serie **Schnellstartanleitung**

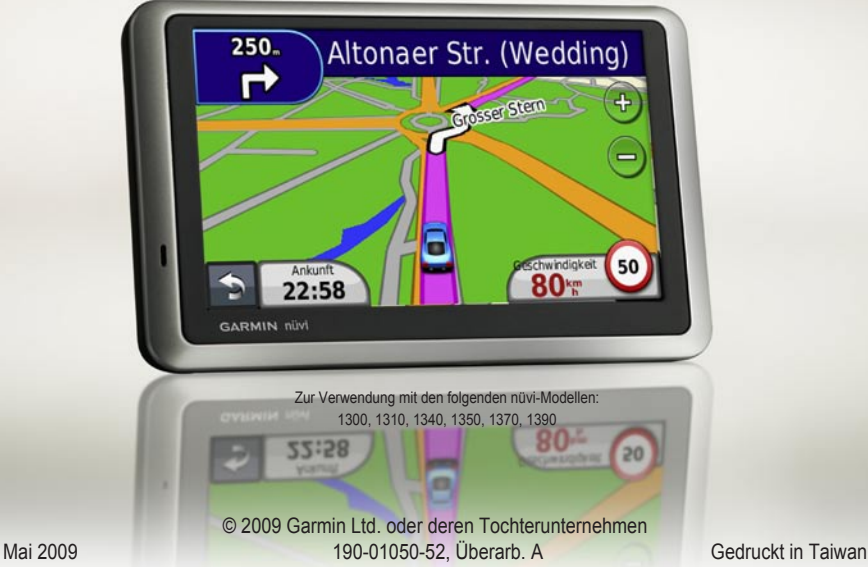

#### **Bedienelemente des nüvi**

Lesen Sie alle Produktwarnungen und sonstigen wichtigen Informationen in der Anleitung *Wichtige Sicherheits- und Produktinformationen*, die dem Produkt beiliegt.

*Einschalttaste: Zum Ein- oder Ausschalten des nüvi drücken* 

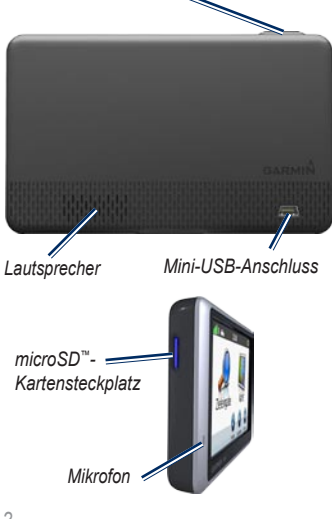

#### **Verwenden des Hauptmenüs**

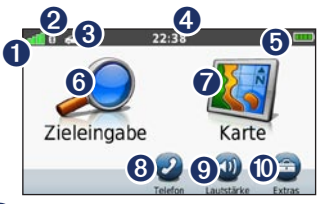

- Stärke des GPS-Satellitensignals<br>
Status der Bluetooth®-Technolog
- Status der Bluetooth<sup>®</sup>-Technologie<br>
Status der Bluetooth<sup>®</sup>-Technologie
	- ➌ Tippen Sie hier, um einen Verwendungsmodus auszuwählen.
- ➍ Aktuelle Zeit: Tippen Sie hier, um die Zeiteinstellungen zu ändern.
- **b**<br>**C** Tinnen Sie hier

➏ Tippen Sie hier, um einen Zielort zu suchen.

- **Tippen Sie hier, um die Karte** anzuzeigen.
- **<sup>3</sup>** Tippen Sie hier, um einen Anruf zu tätigen, wenn ein [kompatibles](http://www.garmin.com/bluetooth)  [Mobiltelefon](http://www.garmin.com/bluetooth) angeschlossen ist.
- **O** Tippen Sie hier, um die Lautstärke anzupassen.
- **<sup>1</sup>** Tippen Sie hier, um auf Extras wie Einstellungen und die Hilfe zuzugreifen.

 *nüvi 1300-Serie – Schnellstartanleitung*

#### **Einrichten des nüvi**

Lesen Sie vor der Montage des nüvi die Anleitung *Wichtige Sicherheits- und Produktinformationen*, die Informationen zu gesetzlichen Beschränkungen für die Anbringung an Windschutzscheiben enthält.

#### **Befestigen des nüvi**

- 1. Entfernen Sie die Schutzfolie von der Saugnapfhalterung. Positionieren Sie die Saugnapfhalterung an der Windschutzscheibe.
- 2. Klappen Sie den Hebel in Richtung der Windschutzscheibe zurück.
- 3. Rasten Sie die Halterung in den Arm der Saugnapfhalterung ein.
- 4. Schließen Sie das KFZ-Anschlusskabel an der Rückseite des nüvi an.

5. Schließen Sie das andere Ende des KFZ-Anschlusskabels an eine Stromquelle im Fahrzeug an. Das Gerät schaltet sich automatisch ein, wenn es angeschlossen und das Fahrzeug angelassen ist. Befolgen Sie die Anweisungen auf dem Bildschirm.

- 6. Setzen Sie die Unterseite des nüvi in die Halterung ein.
- 7. Drücken Sie das nüvi zurück, bis es einrastet.
- 8. Wenn Sie in Europa einen Verkehrsfunkempfänger verwenden, schließen Sie die externe Antenne an den Verkehrsfunkempfänger an, und befestigen Sie sie mit den Saugnapfhalterungen an der Windschutzscheibe. (Verkehrsfunkempfänger sind im Lieferumfang einiger nüvi-Geräte enthalten.)

**Warnung:** Dieses Produkt ist mit einem Lithium-Ionen-Akku ausgestattet. Vermeiden Sie Schäden, indem Sie das Gerät beim Aussteigen aus dem Fahrzeug nehmen oder es so lagern, dass es vor direkter Sonneneinstrahlung geschützt ist.

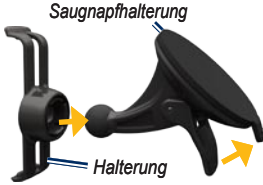

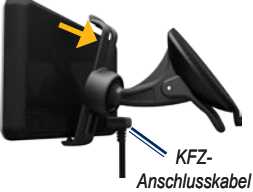

#### **Erfassen von Satelliten**

- 1. Begeben Sie sich im Freien an eine Stelle, an der weder hohe Gebäude noch Bäume den Empfang stören.
- 2. Schalten Sie das nüvi ein.

Das Erfassen von Satellitensignalen kann einige Minuten dauern. Die **Balken** zeigen die Stärke des Satellitensignals an. Wenn mindestens ein Balken grün angezeigt wird, hat das nüvi Satellitensignale erfasst.

#### **Verwenden der Einschalttaste**

Drücken Sie kurz die **Einschalttaste**, um zusätzliche Optionen anzuzeigen:

- Tippen Sie auf **D** bzw. **P** um die Bildschirmhelligkeit anzupassen. •
- Tippen Sie auf **Display sperren**, um ein versehentliches Berühren des Bildschirms zu vermeiden. Wenn das Display des nüvi gesperrt ist, wird die Hintergrundbeleuchtung des Displays abgeblendet. •
- Tippen Sie auf **Abschalten**, um das nüvi auszuschalten. Sie können das nüvi auch ausschalten, indem Sie die **Einschalttaste** ca. 2 Sekunden lang gedrückt halten. •

# **Zurücksetzen des nüvi**

Wenn das nüvi nicht mehr funktioniert, setzen Sie es zurück, indem Sie die **Einschalttaste** ca. 10 Sekunden lang gedrückt halten.

#### **Suchen nach POIs (Points of Interest)**

- 1. Tippen Sie auf **Zieleingabe** > **Points of Interest**.
- 2. Wählen Sie eine Kategorie und eine Unterkategorie aus.
- 3. Wählen Sie einen Zielort aus, und tippen Sie auf **Los!**.
- 4. Tippen Sie bei Bedarf auf **Start**, um entlang der Route zu navigieren.

Tippen Sie zum Eingeben von im Namen enthaltenen Buchstaben auf **Zieleingabe** > **Points of Interest** > **Namen eingeben**.

Um nach Positionen in einem anderen Gebiet zu suchen, tippen Sie auf **Zieleingabe** > **Suchen bei**.

# **Verfolgen von Routen**

Die Route ist durch eine magentafarbene Linie gekennzeichnet. Während der Fahrt führt Sie das nüvi mithilfe von Sprachansagen, Pfeilen auf der Karte und Anweisungen oben auf der Karte zum Zielort. Wenn Sie von der ursprünglichen Route abweichen, berechnet das nüvi die Route neu.

Tippen Sie auf die Karte, und verschieben Sie sie mit dem Finger, um andere Bereiche der Karte anzuzeigen.

Beim Fahren auf Hauptverkehrsstraßen kann ein Symbol für Geschwindigkeitsbeschränkungen angezeigt werden.

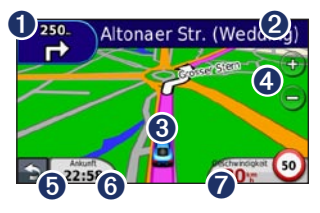

- *O* Tippen Sie hier, um die Abbiegeinformationsseite oder die Kreuzungsansicht (wenn verfügbar) anzuzeigen.
- **2** Tippen Sie hier, um die Abbiegelistenseite anzuzeigen.
- ➌ Tippen Sie hier, um die Seite **Aktuelle Position** anzuzeigen.
- $\bigoplus$  Tippen Sie auf  $\bigoplus$  bzw.  $\bigoplus$ . um die Ansicht zu vergrößern bzw. zu verkleinern.
- ➎ Tippen Sie hier, um zum Hauptmenü zurückzukehren.
- ➏ Tippen Sie hier, um den Reisecomputer anzuzeigen.
- *Tippen Sie hier, um ein anderes* Datenfeld anzuzeigen.

#### **Hinzufügen von Zwischenstopps**

- 1. Tippen Sie beim Navigieren einer Route auf > **Zieleingabe**.
- 2. Suchen Sie nach dem zusätzlichen Stopp.
- 3. Tippen Sie auf **Los!**.
- 4. Tippen Sie auf **Als Zwischenziel hinzufügen**, um diesen Stopp vor dem Endziel einzufügen.

#### **Wählen einer Umleitung**

- 1. Tippen Sie beim Navigieren einer Route  $\overline{a}$
- 2. Tippen Sie auf  $\leftrightarrow$  bzw.  $\circledcirc$ .

# **Verwenden des TMC-Verkehrsfunks**

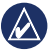

**Hinweis:** Garmin ist nicht für die Zuverlässigkeit der Verkehrsinformationen verantwortlich.

Der TMC-Verkehrsfunkempfänger ist im Lieferumfang einiger nüvi-Geräte enthalten.

Damit Verkehrsinformationen empfangen werden können, müssen sich der Verkehrsfunkempfänger und das nüvi im Sendebereich einer UKW-Rundfunkstation befinden, die TMC-Informationen sendet. Das im Lieferumfang des Verkehrsfunkempfängers enthaltene Abonnement muss nicht aktiviert werden. Das Abonnement wird automatisch aktiviert, nachdem das nüvi Satellitensignale erfasst, während es Verkehrsfunksignale vom gebührenpflichtigen Dienstanbieter empfängt. Weitere Informationen finden Sie unter [www.garmin.com/traffi](www.garmin.com/traffic)c oder [www.garmin.com.](www.garmin.com)

Sollte auf der Route, der Sie folgen, eine schwere Verkehrsbehinderung auftreten, berechnet das nüvi die Route automatisch neu. Das Verkehrssymbol ändert seine Farbe in Abhängigkeit des Schweregrads der Verkehrsbehinderung auf der Route oder auf der Straße, auf der Sie gegenwärtig unterwegs sind.

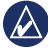

**Hinweis:** Erhitzte (aufgedampfte) Fenster können die Leistung des Verkehrsfunkempfängers beeinträchtigen.

#### **Anzeigen von Werbung (nur Nordamerika)**

Wenn ein Verkehrsfunkempfänger im Lieferumfang des nüvi enthalten ist, empfangen Sie ggf. für die Position relevante Werbung und Coupons.

Tippen Sie auf die Werbung auf dem Bildschirm, um weitere Informationen anzuzeigen.

**ACHTUNG:** Versuchen Sie nicht, sich während der Fahrt die Coupon-Codes zu notieren.

# **Verwenden von Freisprechfunktionen**

Einige nüvi-Modelle unterstützen die drahtlose Bluetooth-Technologie.

Damit Sie die Freisprechfunktionen verwenden können, müssen Sie das Mobiltelefon mit dem nüvi koppeln (verbinden). Damit Sie das Gerät und das nüvi koppeln und eine Verbindung zwischen ihnen herstellen können, müssen beide Geräte eingeschaltet sein und sich in der Nähe voneinander befinden.

#### **Koppeln eines Mobiltelefons**

- 1. Aktivieren Sie die Bluetooth-Funktion des Mobiltelefons.
- 2. Tippen Sie auf dem nüvi auf **Extras** > **Einstellungen** > **Bluetooth**.
- 3. Tippen Sie auf die Schaltfläche unter **Bluetooth** und dann auf **Aktiviert** > **OK**.
- 4. Tippen Sie auf **Gerät hinzufügen** > **OK**.
- 5. Wählen Sie das Mobiltelefon aus, und tippen Sie auf **OK**.
- 6. Geben Sie im Mobiltelefon die Bluetooth-PIN (**1234**) des nüvi ein.

#### **Anrufen einer Telefonnummer**

- 1. Wählen Sie **Telefon** > **Wählen**.
- 2. Geben Sie die Nummer ein, und tippen Sie auf **Wählen**.
- 3. Tippen Sie zum Beenden des Anrufs auf > **Auflegen**.

#### **Annehmen von Anrufen**

Wenn Sie einen Anruf erhalten, wird der Bildschirm **Eingehender Anruf** geöffnet.

- Tippen Sie auf **Annehmen**, um den Anruf anzunehmen. •
- Tippen Sie auf **Ignorieren**, um den Anruf zu ignorieren und den Anrufton auszuschalten. •

# **Aufladen des nüvi**

- Schließen Sie das KFZ-Anschlusskabel an. •
- Schließen Sie das USB-Kabel an (im Lieferumfang einiger Geräte enthalten). •
- Schließen Sie ein Netzteil an (optionales Zubehör). •

# **Sichern des nüvi**

- 1. Stellen Sie sicher, dass Sie sich an der Sicherheitsposition befinden und dass das nüvi Satellitensignale empfängt.
- 2. Tippen Sie auf **Extras** > **Einstellungen** > **Sicherheit**.
- 3. Tippen Sie auf die Schaltfläche unter **Garmin Lock**.
- 4. Geben Sie eine vierstellige PIN ein.
- 5. Tippen Sie auf **Eingabe**.
	- **HINWEIS:** Sollten Sie die PIN und die Sicherheitsposition vergessen, muss das nüvi zum Entsperren an Garmin geschickt werden. Sie müssen auch eine gültige Produktregistrierung oder einen Kaufbeleg mitschicken.

# **nüMaps Guarantee™**

Damit Sie eine kostenlose Kartenaktualisierung erhalten (wenn verfügbar), registrieren Sie das nüvi innerhalb von 60 Tagen nach der ersten Satellitenerfassung und der ersten Fahrt mit dem nüvi unter [http://my.garmin](http://my.garmin.com) [.com](http://my.garmin.com). Sie haben keinen Anspruch auf die kostenlose Kartenaktualisierung, wenn Sie

das nüvi telefonisch registrieren oder die Registrierung mehr als 60 Tage nach der ersten Satellitenerfassung und der ersten Fahrt vornehmen.

# **Weitere Informationen**

Sie erhalten weitere Informationen zum nüvi, indem Sie auf **Extras** > **Hilfe** tippen. Die aktuellste Version des Benutzerhandbuchs kann unter <www.garmin.com> heruntergeladen werden. Informationen zu Zubehör finden Sie unter<http://buy.garmin.com>. Sie können sich auch an einen Garmin-Händler wenden.

Garmin®, das Garmin-Logo und nüvi® sind Marken von Garmin Ltd. oder deren Tochtergesellschaften, die in den USA und anderen Ländern eingetragen sind. Garmin Lock™ und nüMaps Guarantee™ sind Marken von Garmin Ltd. oder deren Tochtergesellschaften. Diese Marken dürfen nur mit ausdrücklicher Genehmigung von Garmin verwendet werden. Die Wortmarke Bluetooth® und die Bluetooth-Logos sind Eigentum von Bluetooth SIG, Inc. und werden von Garmin ausschließlich unter Lizenz verwendet. microSD™ ist eine Marke von SanDisk oder deren Tochtergesellschaften.

# (  $\epsilon$